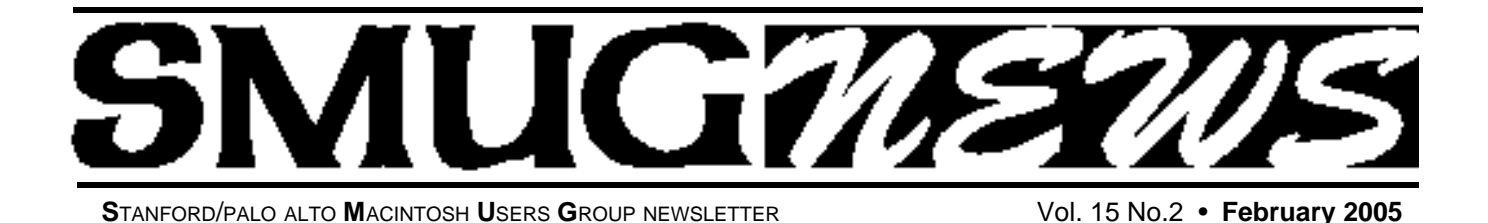

ace to face

# **MACWORLD HIGHLIGHT**

# **Spotlight on the Approaching Tiger**

*Tiger, tiger, burning bright In the forests of the night, What immortal hand or eye Dare frame thy fearful symmetry?*

If the mystic William Blake were aware of what influence personal computing might have in altering society by he might have made this poem about Apple Computers lofting ambition to make information more accessible to the user. He of course was referring to divine logic and not to our attempts to retrieve information with greater ease.

Apple has thrown down a gauntlet, which Microsoft has yet to pick up, but they must. I refer of course the Spotlight feature, which will become part of the Core search technology built-in to next Mac OS. This is only one feature that promises to make computing better. Apple again will lead where the rest must follow. This alone is not enough to persuade people to use Macs and foreswear Microsoft, but it will make them think!

# **If you are into sound don't miss this meeting**

# *Roku's Mike Kobb Senior Software Engineer will be showing this exciting new product.*

Finally, a network music player that looks as good as it sounds! Roku SoundBridge plays your PC or Mac digital music files anywhere in the house & ndash; connecting your stereo or powered speakers to your computer's digital music library. Or, listen to a variety of Internet Radio stations, without even turning on your computer. WMA, MP3, AAC,AIFF and WAV music formats are supported — and it's network ready with wired Ethernet or Wi-Fi.

A large, bright display; Apple Rendezvous® and iTunes®\* support;and Windows® Media Connect, Windows Media Player 10 and Windows Media DRM 10 support make the SoundBridge the most compatible music player around.

SoundBridge makes playing your favorite music files a breeze. The only difference between the M2000, M1000 and M500 models is the size and capabilities of the display

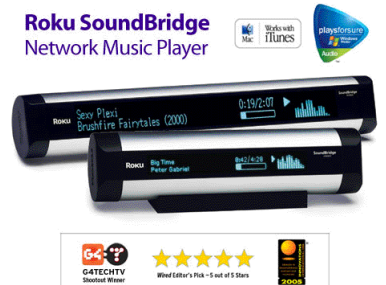

# **IN THIS ISSUE**

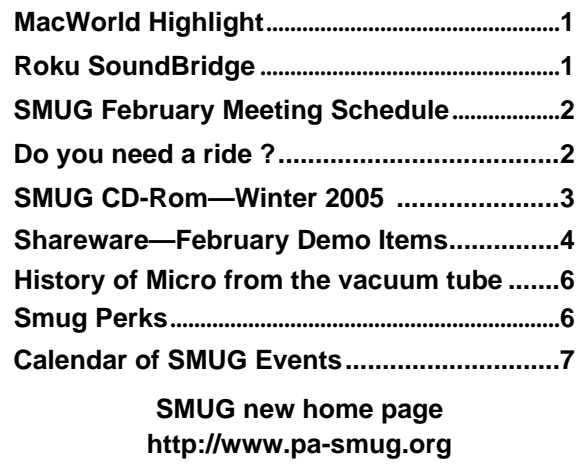

**650–286–7539** 

**SMUG Office** *P.O. Box 20132 Stanford CA, 94309 650 286-7539*

**WEB Site**  $http://www.pa-smug.org$ 

**Club Mailing List**   $s$ *mugusergroup@yahoogroups.com* 

#### **BOARD OF DIRECTORS**

**Frank Smith,** Int. President **(**510) 477- 0969 *a q u a m a n 4 7 @ m a c . c o m*

**Tom Mathieu,** Director Treasurer (650) 494-7760  $t$ mathieu@pa-smug.org

**William Maxwell,** Director 650-937-3280 bmaxwell@mcom.com

**Jim Thornton** Director jimthornton@mac.com

**Steve Bellamy** Director (650) 854-5895 steve@leonead.com

**NON-BOARD OFFICER** Vice President/vacant

# **COMMITTEES**

**Membership Ilana Braun,** Chair **(**650) 493-6197 ilanab@pa-smug.org

**Scott Spencer** Assistant smug \_ info@pobox.com

**NEWSLETTER Lorrie Bleiler** Editor/Designer **(**650) 948-1400 phone /fax bleiler@pa-smug.org

**John Schipper,** Staff Writer **(**650) 493-8048

**John Kaufmann,** Distribution (650) 494-0703 grovejohn@sbcglobal.net

**Louis Bookbinder,** News and Tips booky@pa-smug.org

**SHAREWARE** Owen Saxton (650) 966-1775 ohsaxton@earthlink.net

**WEB SITE James W. Higgins**, Webmaster/Secretary Webmaster@pa-smug.org

# **Smug Contacts smug february 7**

# **Meeting Schedule 6:30 - 9:00**

- **6:30 7:00 Q&A /Recap of MacWorld**
- **7:00 7:30 Shareware**  Owen Saxton & Shareware team **7:30 - 7:45 Br e a k 7:45 - 9:00 Roku's SoundBridge**

Mike Kobb Senior Software Enginee**r**

**9:00 Raffle**

We Will be meeting at the Redwood Room Bldg. 48 and Not at Panofsky Auditorium (See map with directions on page 8). The March 7 Meeting will be at Panofsky Auditorium, Slac has the Redwood room booked for March 7.

# **DO YOU NEED A RIDE?**

From time to time there may be some members who cannot get a ride on any stated meeting night at SLAC. Please don't think that you have to miss a meeting because of this. We can always arrange for one or more of our members–or officers– to pick you up and ride to the meeting with them. But, please try and plan ahead and leave enough time for us to arrange for your connection.

If you have a wheelchair or walker we can also arrange to direct you to, or assist you, to walk the pathways or climb the stairs to whichever meeting room we are scheduled for that night.

Please call or e-mail me and I will coordinate with the membership to get this done. *Lorrie Bleiler 650.948-1400 bleiler@pa-smug.org*

# *- - - IMPORTANT READ-ME - - -*

# **Security and You**

To pass through the security gate on **February 7** you will need:

- **• To be on our list of members** If your membership has lapsed, send me an email by Saturday, **February 5**
- *aquaman47@mac.com*, to tell me you plan to attend
- **(Of course, err, um, don't forget to pay your dues at the meeting)**

# **AND !!!** *Be prepared to show a photo ID at the gate.*

All guests are welcome as always, but you or they must email me by **February 7** so they can be on the list of attendees to be submitted to SLAC security.

Thanks for your cooperation.*-Frank Smith*

# **SMUG WINTER 2005 CD-ROM**

### **NEW CONTENTS**

**Audio & Music** Movmeter 0.4 MP3 Trimmer 2.2.1 Play Sound 1.5.2 PlayPod 0.3.3 RadioLover 1.3 Vocal Lab 2.1

#### **Comm**

BluePhoneMenu 1.2.15 Cyberduck 2.4b1 Fugu 1.1.1 IPMenu 1.1 NetNewsWire 2.0b10 NetNewsWireLite 2.0b6 NewsFire 0.5 PithHelmet 2.1.1 RBrowser 3.3.6 RBrowserLite 3.3.6 RCDefaultApp 1.2.1 SafariSource 1.6.1 Saft 7.4

# **Development**

EditiX 2.1.1 PageSpinner 4.6.1 Taco HTML Edit 1.6 Tag 1.1.5

# **Fun and Games**

Airburst 1.055 Gish 1.3 Goban 3.2.2v65.2 Solitaire Till Dawn X 1.4 Zen Puzzle Garden 1.14

# **Interface**

Butler 4.0b21 CoolBackground 2.4 CornerClick 0.6 Dockless 1.3.3 Drop Drawers X 1.6.5 FontCard 1.2.4 FruitMenu 3.2.1 Keyboard Maestro 2.0.2 Launch Items X 1.7.4 Marine Aquarium 2.0.6 MenuStrip 3.0.1 Shapeshifter 2.0.1 WinSwitch 3.0b

# **Kitchen Sink**

Delicious Library 1.0.6 Freefall 1.0.1 MAL Conduit 1.0.4

# **Multimedia**

DVD2oneX 1.4.1 HandBrake 0.6.2 ImageBuddy 3.1.3 Sizzle 0.5b2

#### **Productivity**

BuddyPop 2.2 Check Off 3.0b1 CocoaBooklet 1.3 iAddressX 3.2.2 InterCal 2.0.4 JunkMatcher 1.19c MenuCalendarClock 1.5.1 MyMind 1.2 Picture Address Book 6.0 Tofu 1.2

## **Utilities**

Addressix 1.4.5 AppleJack 1.3 BootCD 0.6 Carbon Copy Cloner 2.3 Chaos Antidote X 1.0.1 Do Something When 1.0 FastScripts 2.1 FileWrangler 1.1 GeekTool 2.1 Gumby 1.0b49 Liberer 1.5 MenuMeters 1.2 OnyX 1.4.9 osxutils 1.6 SwapMenu 1.1 Text Wallet 1.6 TEXTreme 1.0 TinkerTool System 1.35 TNEF's Enough 2.0

# **STOCK CONTENTS**

**Graphics**

GIFBuilder for OSX 1.0 GifBuilder 1.0 (Cls) Goldberg X 2.4 Goldberg 2.4 (Cls) GraphicConverter X 5.4 \* GraphicConverter 5.4 (Cls) \* Jade 1.2 (Cls)

# **Internet**

AOL Instant Messenger 4.7 (Cbn) Better Telnet 2.0b4 (Cls) Camino 0.8.2 \* Eudora X  $6.2$  \* Eudora 6.1.1 (Cls) Fetch 4.0.3 Firefox 1.0 \*  $iCab$  X 2.9.8 iCab 2.9.8 (Cls) Interarchy 7.2.1 Interarchy 6.3 (Cls) Internet Explorer X 5.2.3 Internet Explorer 5.1.7 (Cls)

MacSSH 2.1fc3 (Cls) Mozilla X 1.8a5 \* Mozilla 1.2.1 (Cls) MT-NewsWatcher X 3.4 MT-NewsWatcher 3.1 (Cls) Netscape X 7.2 Netscape Communicator? 7.0.2 (Cls) Netscape MRJ Plugin X 1.0.1 Netscape MRJ Plugin 1.0b5 (Cls) Niftytelnet SSH 1.1r3 (Cls) OmniWeb 5.1b5 \* Opera 7.54u1 \* Outlook Express 5.0.3 (Cls) RealPlayer X 10.0 \* RealPlayer 8 6.0 (Cls) Thunderbird 1.0 \* Windows Media Player X 9 Windows Media Player 7.1.3 (Cls)

## **Others**

BBEdit Lite 6.1.2 (Cls & Cbn) BBTidy 1.0b10 DarkSide of the Mac 5.0.6 (Cls) Extension Overload 5.9.9 (Cls) MacTracker X 3.0 \* MacTracker 3.0 (Cls)  $*$ Mariner LE 3.1.4 (Cls) MP3 Rage 5.8.4 (Cbn) SoundApp 2.7.3 (Cls) SoundJam MP Free 2.5.3 (Cls) Tex-Edit Plus X 4.8.2 \* Tex-Edit Plus 4.1.3 (Cls) textSOAP 4.0.7 \*

# **Utilities**

Adobe Reader 7.0 \* Acrobat Reader 5.1 (Cbn) ADBProbe 1.0.3 (Cls) Aladdin DropStuff 6.0.1 Aladdin Expander? 6.0.1 Andrew's Disk Copy Scripts 2.1.1 AntiWordService 2.0.1 Default Folder X 1.9.7b1 \* Default Folder 3.1.5 (Cls) FinderPop 1.9.2 (Cls) PopChar Lite 2.7.2 (Cls) PopChar X 2.2.1 \* PrintToPDF 2.4.4 (Cls) SCSIProbe 5.2 (Cls) ShrinkWrap? 2.1 (Cls) Sleeper 3.5 (Cls) Snitch 2.6.7b2 (Cls) TechTool Lite 3.0.4 (Cls) TinkerTool 3.3b \* \* New or updated since the previous CDOQ

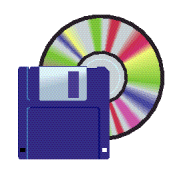

**Shareware News February Demo Items** Demo by Owen Saxton

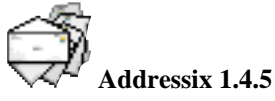

Addressix is an envelope printing utility. It's designed to make printing mailing envelopes quick and easy. It remembers your print settings, so you don't have to choose Manual Feed each time.

It remembers every address you've used, so you can pick common ones (like your monthly mortgage payment) with a few keystrokes.

And it prints bar codes based on 5 or 9 digit ZIP codes (normally the Post Office has to scan the address to do this — reducing this step can improve accuracy).

*Requires OS X 10.2+. \$13.*

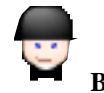

**Butler 4.0b21**

Butler is a file launcher that can access applications and any other kind of document by browsing fully customizable system-wide spring-loaded menus, pressing hot keys, clicking hot corners, or entering abbreviations. Butler will learn from your habits and remember what you want a certain abbreviation to do (e.g., enter "abo" to launch "Address Book").

### **• A bookmark manager.**

Butler offers you a way to manage your bookmarks without depending on a certain browser. In contrary to a browser's bookmark collection, Butler's bookmarks are always accessible through its system-wide menus, hot keys, etc. And you'll certainly become addicted to accessing bookmarks by entering abbreviations. Butler also lets you access the bookmarks of every single browser there is for Mac OS X. Adding files or URLs from your browser to Butler's configuration is stunningly easy: Just drag them to the active screen corner (default: top left), see Butler's main window open, and drop your items somewhere whithin your configuration.

# **• A web search utility.**

Butler's predecessor "Another Launcher" was the first application that let you search the web from the menu bar. But if your menu bar is too crowded for an input field, you can also use hot keys to pop up dedicated web search windows. Butler supports a large number of search engines by default, but you are not restricted to those  $i \partial$ ? you can easily add your own search engines.

## **• A clipboard extension.**

Butler lets you access items you have previously stored in your clipboard, effectively turning your clipboard into a stack. You can also take a snapshot of your current clipboard and keep it for good. This feature is particularly useful for text snippets you need to enter on a regular basis.

#### **• And so much more...**

You can use Butler to move and copy files, control iTunes, access the system preferences, change the current user, and so on. But Butler really shines when it comes to customizing its behavior. Is your menu bar too crowded? Use Butler's docket! Do you want a menu for each mounted volume? Do you want a menu to pop up when you press a certain hot key? Do you want all running applications in your menu bar? Or do you prefer doing things with your keyboard only? Whatever kind of interface you prefer, Butler is at your service.

*Requires OS X 10.2.8+. Free.*

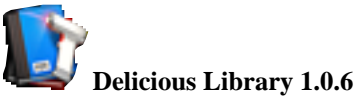

Import, browse, and share all your books, movies, music and video games with Delicious Library.

Run your very own library from your home or office using our impossibly simple interface. Delicious Library's digital shelves act as a visual card-catalog of your books, movies, music and video games.

A scan of a barcode is all Delicious Library needs to add an item to your digital shelves, downloading tons of info from the internet like the author, release date, current value, description, and even a high-resolution picture of the cover. Import your entire library using our exclusive full-speed iSight video barcode scanner, our Flic® Wireless Laser Bar Code Scanner, or (the slow way) entering the titles by hand. Once you have all of your items in your Mac, you can browse though your digital shelves, check stuff out to friends using Apple's built-in Address Book and calendar, and find new items to read, watch, and play using Library's recommendations.

Quickly importing your stuff into Delicious Library doesn't require a dedicated barcode scanner - you can use any QuickTime®-supported digital video camera, like your Apple iSight. Just hold the barcode on the back of any book, movie, CD, or video game in front of the camera and your item magically shows up on your digital shelf seconds later. Using the same technology found in \$800 industrial-strength CCD barcode scanners, Delicious Library reads every single frame of digital video; seeking out, targeting, and instantly decoding any visible barcodes. This results in a seamless process of scanning that lets you import about 750 items an hour (assuming you can move your arms that fast). At that rate the staff of the new downtown Seattle Central Library could work together to import all of their 1.4 million books into Delicious Library in just over 5 hours.

*Requires OS X 10.3+. \$40.*

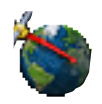

### **Freefall 1.0.1**

Freefall puts the wonders of satellite exploration at your fingertips, simulating the flight path of more than 650 actual satellites Global Positioning Systems, GOES, NOAA and other unclassified orbiters used by amateur radio stations, weather services, search and rescue teams and more.

Rich with simulated space views of earth and its orbiters, Freefall is a stand-alone satellite discovery and exploration application that utilizes the power of Mac OS X to seamlessly transition from one perspective to another, soaring over the continents and oceans of the world, using political and coastline data from the United Nations and earth imagery from NASA.

The 3-D viewer interacts directly with the simulator, letting you control dozens of preferences and perspectives. Create and save your own unique simulation experiences or choose from one of 8 built-in simulations, then save your journey as a screensaver.

Turn any geographic location into a ground link, watch satellites fly by each location. Choose from a database of over 28,000 cities or define your own using latitude and longitude.

See detailed information about each satellite including altitude, speed, coordinates, launch data, and mission background. All satellite data can be automatically updated daily via the Internet.

Note that detailed descriptions of each satellite are not available on the minimum system (it requires at least OS X 10.2.7 or OS X 10.2 and Safari 1.0).

*Requires 500MHz G4 or better running OS X 10.2+ with at least 32MB video RAM and a 1024x768 display. \$30.*

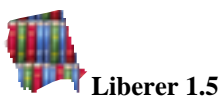

Liberer is a simple utility to remove or add files from/to your library (either your home or the all-users one). It has user friendly interface even for people who don't know anything about computers (at least I think so). Everything is iconillustrated and every library folder has a description of what is that folder used for. Since now, you can also let Liberer to search for unused and empty preferences.

*Requires OS X 10.1+. \$7.50.*

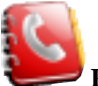

# **Picture Address Book 6.0**

Picture Address Book is a practical telephone and address application with extended printing capacities that allows users to manage addresses, phone numbers, URLs, and email addresses, quickly and easily. All this information, previously scattered on notes, notepads, diaries, phone books, and also in various e-mail programs, Internet browsers and databases, is now stored in a single place. With Picture Address Book and it's innovative "Search by Picture" feature, you can quickly find what you are looking for. Picture Address Book helps you in your daily work at the office or at home and can follow you everywhere in your PowerBook or iBook.

Picture Address Book is closely connected with Internet, allowing users to visit Web pages and send e-mails with a single click, using their favorite e-mail and browser software. Also, Picture Address Book is fully integrated with Mac OS X and keeps contact data synchronized with Mac OS X Address Book database, enabling any other compatible application to retrieve contacts info. Besides, Picture Address Book sports an extensive collection of printing formats, as it comes with five standard Printing Styles, which are fully customizable as well. *Requires OS X 10.0+. \$20.*

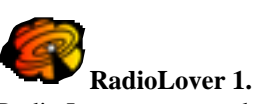

Radio Lover can record your favourite Internet radio streams as separate songs, saving them to your hard drive or iPod. Features include:

- Record Internet radio streams as individual MP3 songs
- Schedule recordings of your favourite shows
- Record multiple radio streams at the same time
- Import radio streams from the Web and iTunes Radio Tuner
- Split and organise recordings by song, time, or size
- Automatically save, file and tag MP3s
- Experience a new look'n'feel

*Requires OS X 10.2+. \$15.*

# **THE SHAREWARE TEAM**

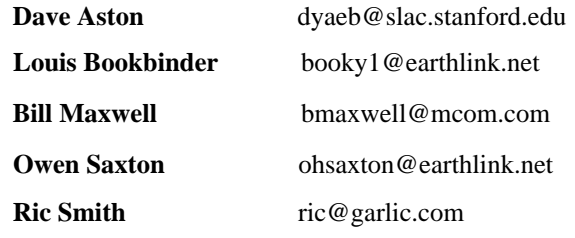

The following is the beginning of a fascinating article found at **http://www-**106.ibm.com/developerworks/library/pamicrohist.html?ca=dgr-mw01MicroHistory

# **THE HISTORY OF THE MICRO FROM THE VACUUM TUBE TO TODAY'S DUAL-CORE MULTITHREADED MADNESS**

#### *By W. W. Warner, 22 Dec 2004*

The evolution of the modern microprocessor is one of many surprising twists and turns. Who invented the first micro? Who had the first 32-bit single-chip design? You might be surprised at the answers. This article shows the defining decisions that brought the contemporary microprocessor to its present-day configuration.

At the dawn of the 19th century, Benjamin Franklin's discovery of the principles of electricity were still fairly new, and practical applications of his discoveries were few — the most notable exception being the lightning rod, which was invented independently by two different people in two different places. Independent contemporaneous (and not so contemporaneous) discovery would remain a recurring theme in electronics.

So it was with the invention of the vacuum tube invented by Fleming, who was investigating the Effect named for and discovered by Edison; it was refined four years later by de Forest (but is now rumored to have been invented 20 years prior by Tesla). So it was with the transistor: Shockley, Brattain and Bardeen were awarded the Nobel Prize for turning de Forest's triode into a solid state device — but they were not awarded a patent, because of 20-year-prior art by Lilienfeld. So it was with the integrated circuit (or IC) for which Jack Kilby was awarded a Nobel Prize, but which was contemporaneously developed by Robert Noyce of Fairchild Semiconductor (who got the patent). And so it was, indeed, with the microprocessor.

Just a scant few years after the first laboratory integrated circuits, Fairchild Semiconductor introduced the first commercially available integrated circuit (although at almost the same time as one from Texas Instruments).

Already at the start of the decade, process that would last until the present day was available: commercial ICs made in the planar process were available from both Fairchild Semiconductor and Texas Instruments by 1961, and TTL (transistor-transistor logic) circuits appeared commercially in 1962. By 1968, CMOS (complementary metal oxide semiconductor) hit the market. There is no doubt but that technology, design, and process were rapidly evolving.

Observing this trend, Fairchild Semiconductor's director of Research & Development Gordon Moore observed in 1965 that the density of elements in ICs was doubling

annually, and predicted that the trend would continue for the next ten years. With certain amendments, this came to be known as Moore's Law

#### *This article continues at the above URL. This article was summited by Jim Thorton / SMUG Director*

# **ONE OF THE PERKS THAT SMUG CAN OFFER YOU**

*If you have a problem that needs some rather immediate attention or an answer remember that you can put that problem on the SMUG List Serve and someone will more than likely get back to you with some pertinent advice.*

## **PROBLEM**

I made the mistake of downloading a . wwwrc file from one of my home pages to my desktop without first changing its name (i.e., getting rid of the dot in the name). This is a file associated with a hit counter on a web site. It and 4 others like it are on my desktop, but I can't see them to delete them, although the "Find" routine finds them.

How do I make them visible so that they can be deleted from my desktop?

*Kendric C. Smith, Ph.D.*

#### **SOLUTION**

*You have a couple of options...*

*The first way* is to run the Terminal program

(in/Applications/Utilities) and use some simple Unix commands:

- 1. Set the default directory to be Desktop (it starts out as your home directory) cd Desktopz
- 2. Display the names of all files (visible and invisible) in your desktop directory ls -a
- 3. Delete the files you want to get rid of (warning: they do not end up in the Trash folder) rm <filename> rm <filename>

You can learn more about these and other Unix commands via the man command, e.g. man cd.

### *The second way* is to download

(from www.macupdate.com) the free TinkerTool program and run it (it's also a stock item on the last several SMUG shareware CDs). It can do a lot of different things, but one of its options is to make invisible files show up in the Finder (you have to re-start the Finder to make it effective, and Tinker Tool has a button for this). When you're done you can make them invisible again.

#### *Owen Saxton*

#### 

### **HAPPY CAMPER**

TinkerTool worked beautifully. The directions are very clear.

*Kendric C. Smith, Ph.D.*

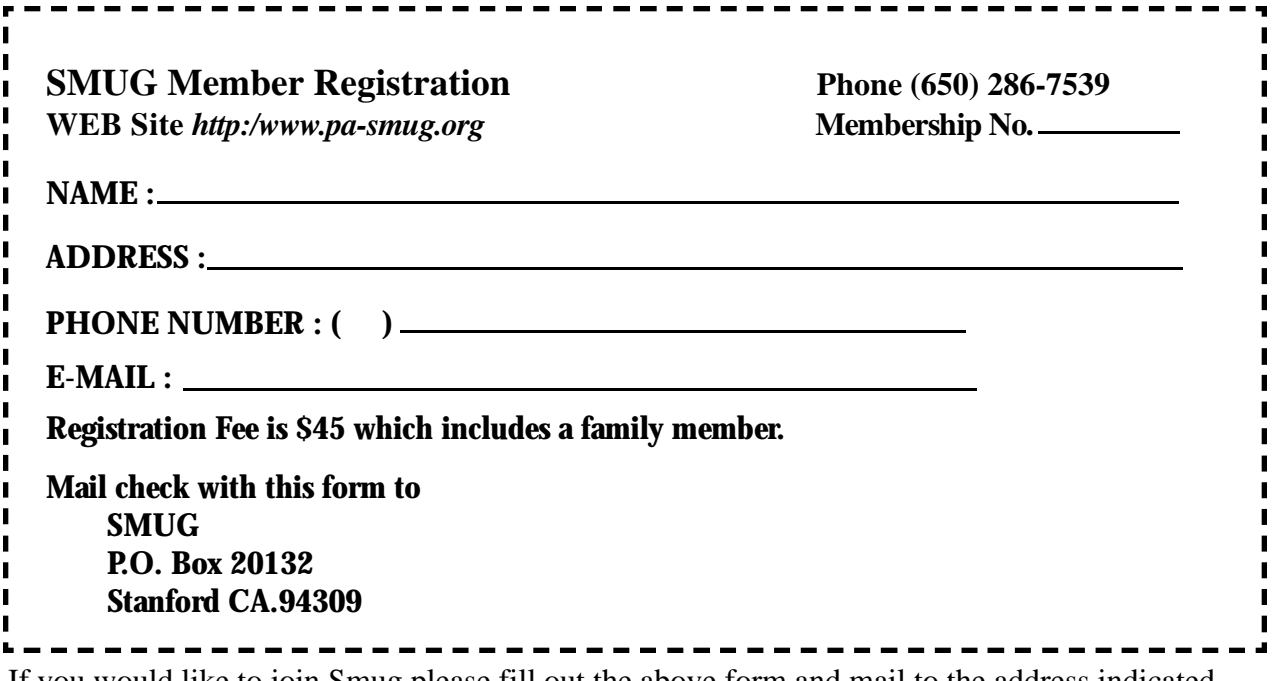

If you would like to join Smug please fill out the above form and mail to the address indicated. Please check out our website for more information or call if you have any questions.

# **Calendar of EVents**

### **Monday, February 7 General Meeting: Redwood Room of Bldg. 48**, Stanford Linear Accelerator Center (SLAC), 2575 Sand Hill Road, Menlo Park

### **Shareware Team meeting** at Owen Saxton's house, 1442 San Marcos Circle, Mt. View. Meeting starts at 7:15 pm. *(See page 2 for Owen's phone number and E-mail address)*

**Thursday, February 17** Board of Directors meets at 7:00 pm Place to be announced

# **Friday, February 25**

DEADLINE for Newsletter articles and Calendar items to be submitted by email to **bleiler@pa-smug.com**

# **February 2005**

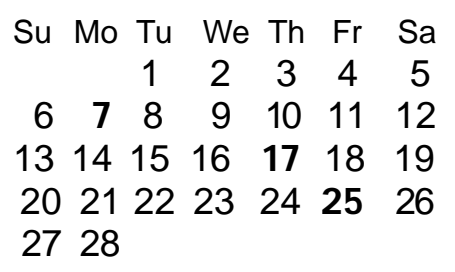

# **March 2005**

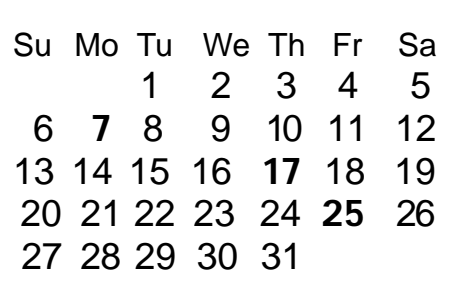

We thought the above calendars would be helpful for those people who don't have E-mail. This is the projection for the upcoming meeting dates.

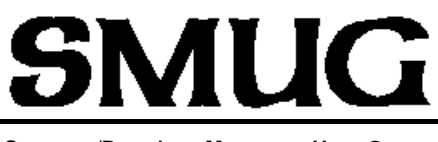

**S**TANFORD/PALO ALTO **MACINTOSH U**SER **G**ROUP

**P.O. Box 20132 Stanford, CA 94309-20132 (650) 286-7539 http://www.pa-smug.org**

> **NEXT MEETING Monday February 7 2005 Roku's SoundBridge** Mike Kobb Senior Software Enginee**r**

*\*\* Reminder: The March 7 Meeting will be at Panofsky Auditorium, Slac has the Redwood room booked for March 7.*

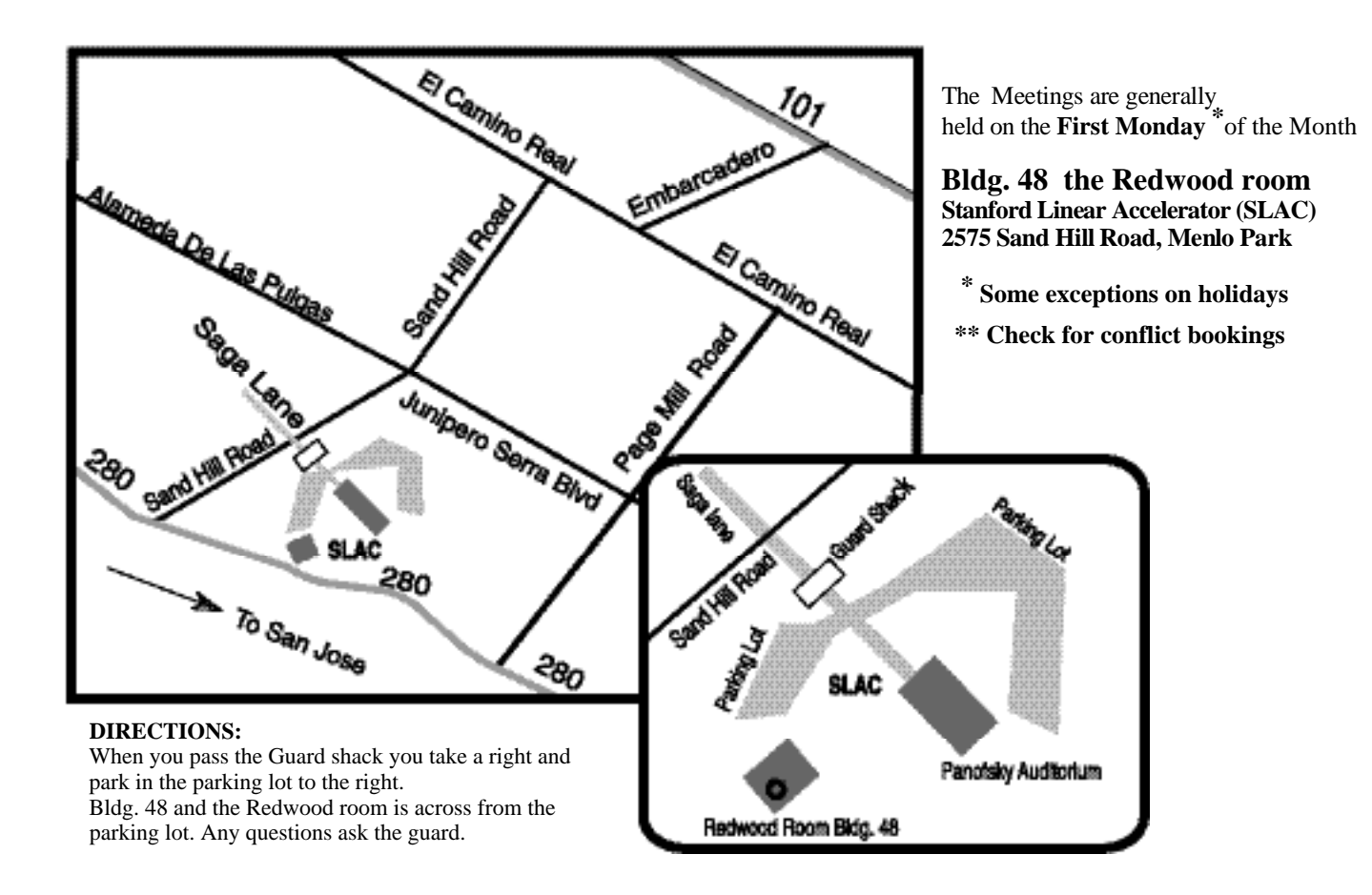